### **Vermont Department of Disabilities, Aging & Independent Living Adult Services Division, State Unit on Aging National Aging Program Information System - State Program Report (NAPIS SPR) Procedures**

First Issued: December 2007 Last Updated: October 2018

# **TABLE Of CONTENTS:**

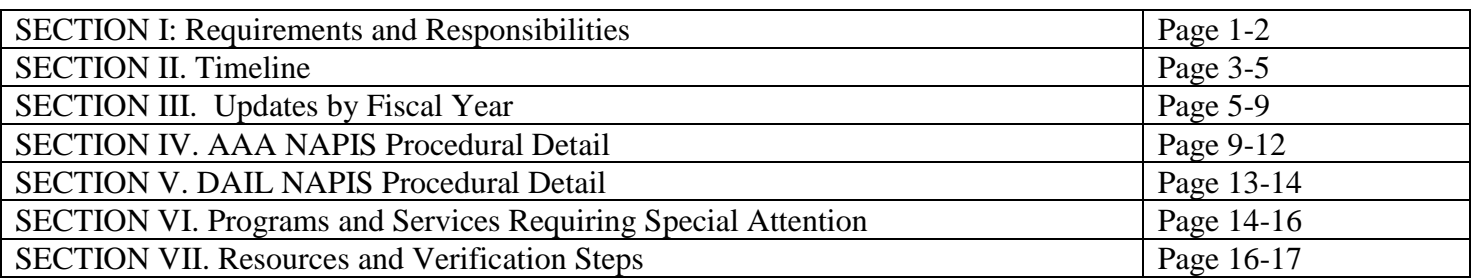

# **NAPIS Designated Contacts for SPR FFY18:**

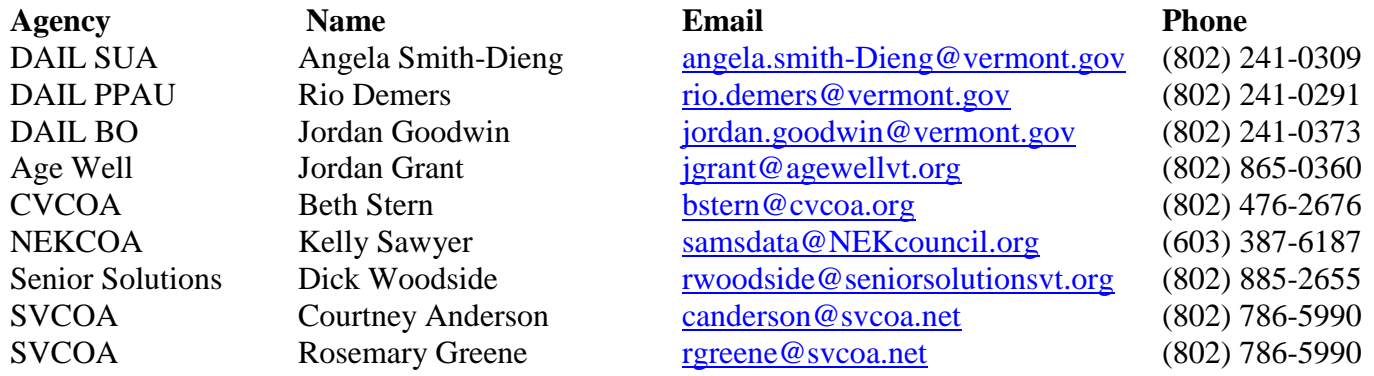

# **SECTION I: REQUIREMENTS & RESPONSIBILITIES**

The Department of Disabilities, Aging & Independent Living (DAIL) is Vermont's Older American Act (OAA) State Unit on Aging (SUA) and is required to submit an annual federal fiscal year report on all Area Agency on Aging (AAA) services and expenditures. The annual report must be submitted on time and comply with federal NAPIS SPR requirements. The AAAs and DAIL must collaborate to meet the annual report requirement. All AAAs and DAIL should be familiar with the acronyms used in NAPIS reporting and a list of common acronyms is provided at the end of this document.

# **A. Vermont Area Agencies on Aging (AAA) responsibilities include:**

1) Familiarity with Administration for Community Living (ACL) service definitions and units: [https://www.napisdata.us/NapisSrt/docs/State\\_Program\\_Report\\_\(SPR\)\\_Form\\_\(vers.08012016\).pdf](https://www.napisdata.us/NapisSrt/docs/State_Program_Report_(SPR)_Form_(vers.08012016).pdf) (definitions are on pages 21-26)

- 2) Designate a contact person to DAIL for NAPIS and staff to participate in the ACL Data Community (ADC), now located at [www.napisdata.us/NapisSrt.](http://www.napisdata.us/NapisSrt)
	- i) Monitor ADC for changes in NAPIS SPR requirements & procedures
	- ii) Obtain and disseminate resource and information materials to relevant staff
- 3) Designated staff request SRT logins from ACL (Harmony) for identified Agency SRT users
- 4) Ensure complete and accurate data collection, recording and reporting for consumers, services and expenditures
- 5) Ensure that all SAMS data entry for the FFY is completed by date designated in timetable
- 6) Familiarity with OAA authorizing language for eligibility criteria and program requirements
- 7) Ensure intake and registration forms used by AAA or contractor include all ACL required data
- 8) Reviewing data periodically and prior to submission to DAIL for completeness, accuracy and conformity to ACL definitions and requirements
- 9) Submit preliminary expenditure data in NAPIS SPR format to DAIL business office by date designated in timetable
- 10) Revise, correct or explain expenditure data as needed in response to DAIL discrepancy questions.
- 11) Run and review the NAPIS SRT report
- 12) Run and review NAPIS SRT analysis reports
	- a) Yearly comparison
	- b) National family caregiver support program report
	- c) Service unit and expenditure report
- 13) Provide three narrative accomplishments for both "Home and Community Based Programs" and "Elder Rights" in Sections IV.A and IV.B of the NAPIS SRT
- 14) Provide a comprehensive written explanation using the ACL variance template to DAIL when there is a +/- 10% or greater difference in yearly comparison report and/or service unit and expenditure report for any service from prior year
- 15) Validate Final SRT Report prior to submission to DAIL
- 16) Submit validated (by Executive Director) NAPIS SRT report to DAIL including all required data not recorded in SAMS.
- 17) Review, correct and resubmit the corrected final NAPIS SRT report to DAIL by date designated in timetable in response to DAIL discrepancy questions.

# **B. DAIL Responsibilities include:**

- 1) Designate DAIL lead for ACL & ADC participation, updates and changes
- 2) Designate DAIL NAPIS lead staff & inform AAAs
- 3) Designated staff request SRT logins from ACL (Harmony) for identified DAIL SRT users
- 4) Designated staff inform DAIL SRT users of NAPIS SRT updates as needed
- 5) Review, update and disseminate the NAPIS SPR Procedures annually including timeline
- 6) Schedule DAIL review committee meetings
- 7) Review each AAA NAPIS report and follow-up in a memo when discrepancies arise
- 8) Facilitate DAIL review committee meetings
- 9) Consolidate all the AAA final reports into one State Program Report (SPR)
- 10) Review AAA expenditure report, provide follow up as needed
- 11) DAIL NAPIS lead staff enters 3 top accomplishments and State staffing profile in SPR
- 12) Review SPR prior to submission to ACL
- 13) Validate and verify SPR prior to submission to ACL
- 14) Submit SPR, expenditure report, and variance explanations to ACL by deadline

15) Respond to questions ACL may have regarding the SPR and revise SPR if needed 16) Confirming to ACL the completion of the SPR with no further changes to the data

17) Post the finalized SPR and supplemental reports on the DAIL website

### **SECTION II. TIMELINE**

**Timeline for Submission and Review of NAPIS SPR Reports (dates subject to revision, dependent on changes in ACL timelines to states).** *Note: If a date ("when") falls on a holiday or weekend, the work product ("what") is due the working day prior to the date listed ("when").*

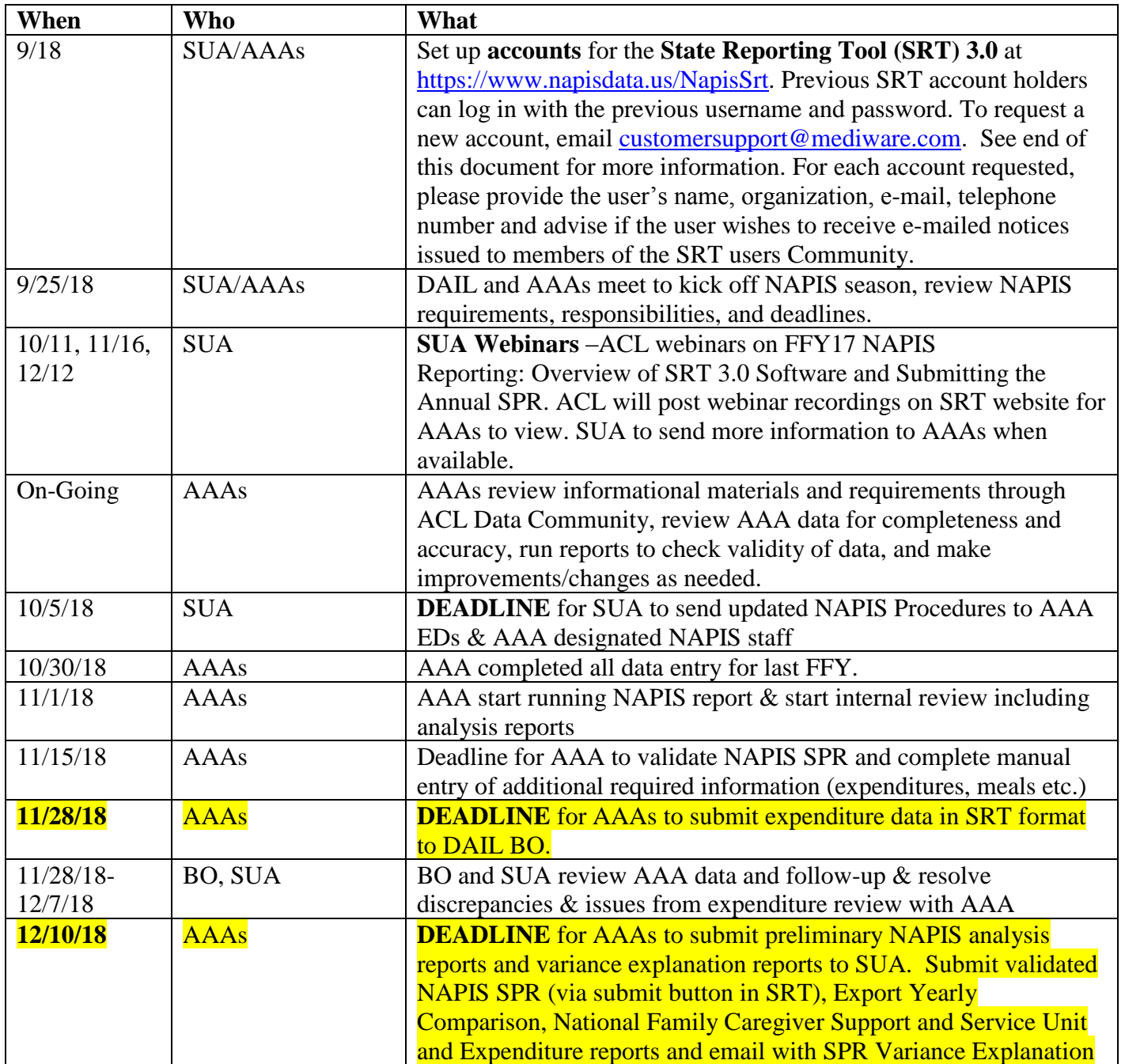

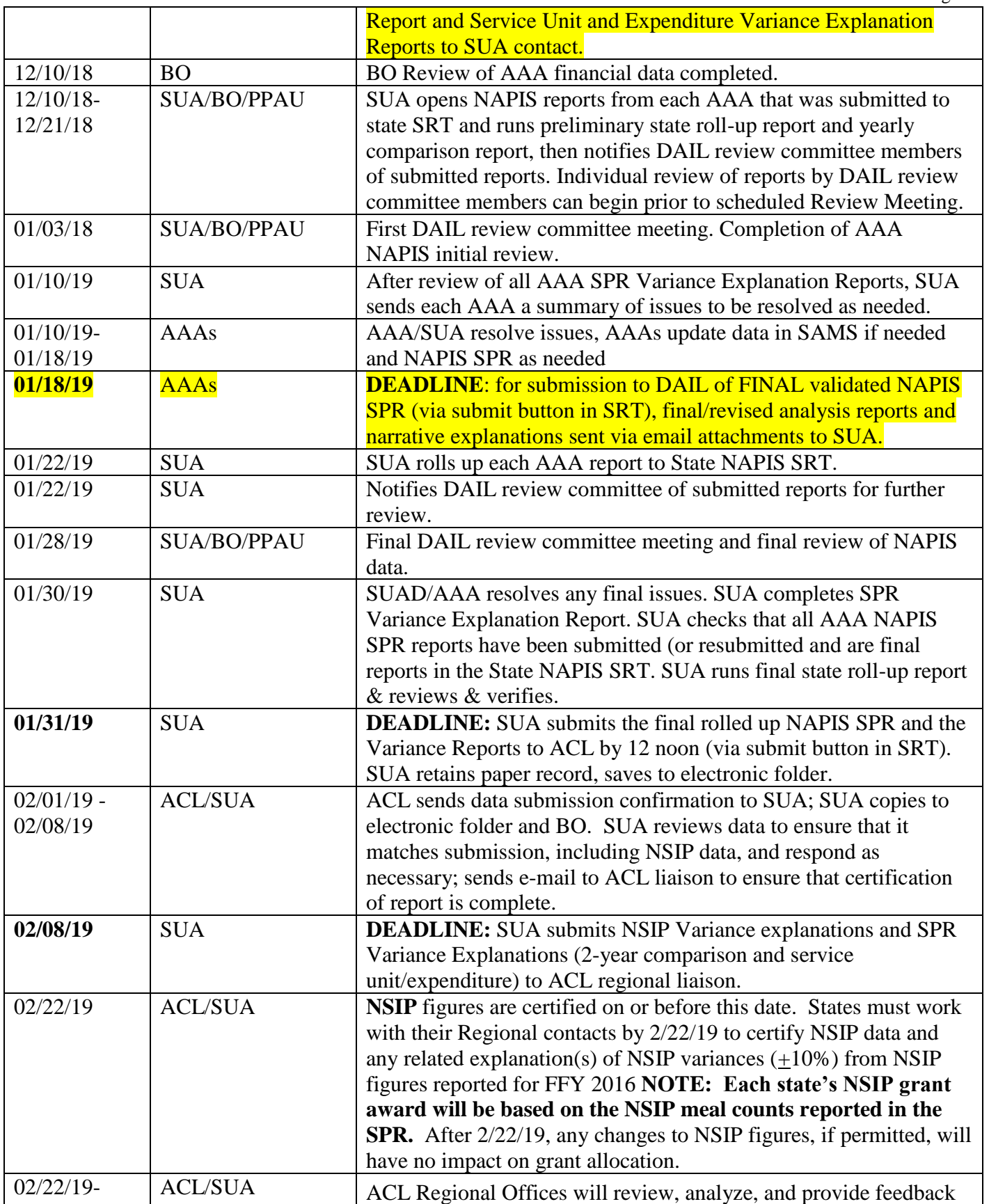

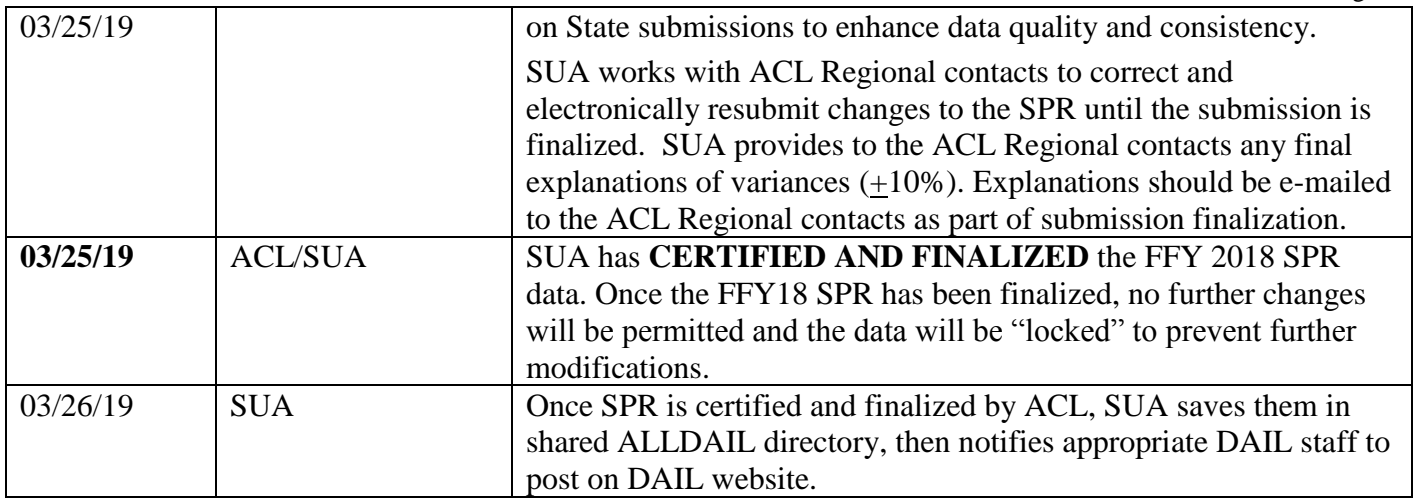

### **SECTION III. VERMONT NAPIS UPDATES BY FISCAL YEAR**

#### **NEW AS OF FFY 2018 (October 1, 2017 – September 30, 2018)**

**Other Services – Service Names, Service Units, Persons Served.** Detailed instructions were outlined in FY17's instructions and DAIL is seeking to refine the instructions to ensure consistent, accurate naming of services within the Other Services category. Please follow the guidelines for Other Services (Section II.E.) within this grid and be sure to write the service name and service unit name exactly as outlined below:

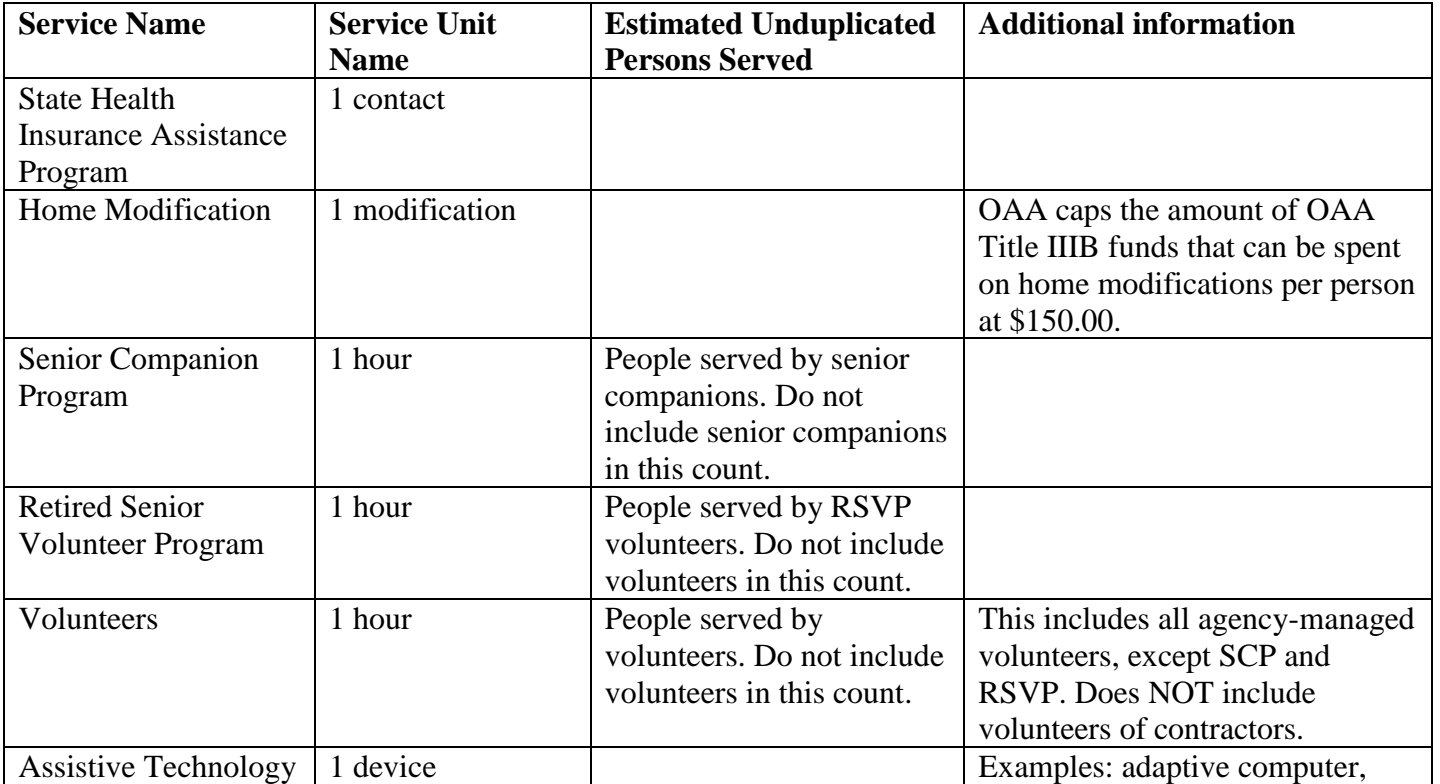

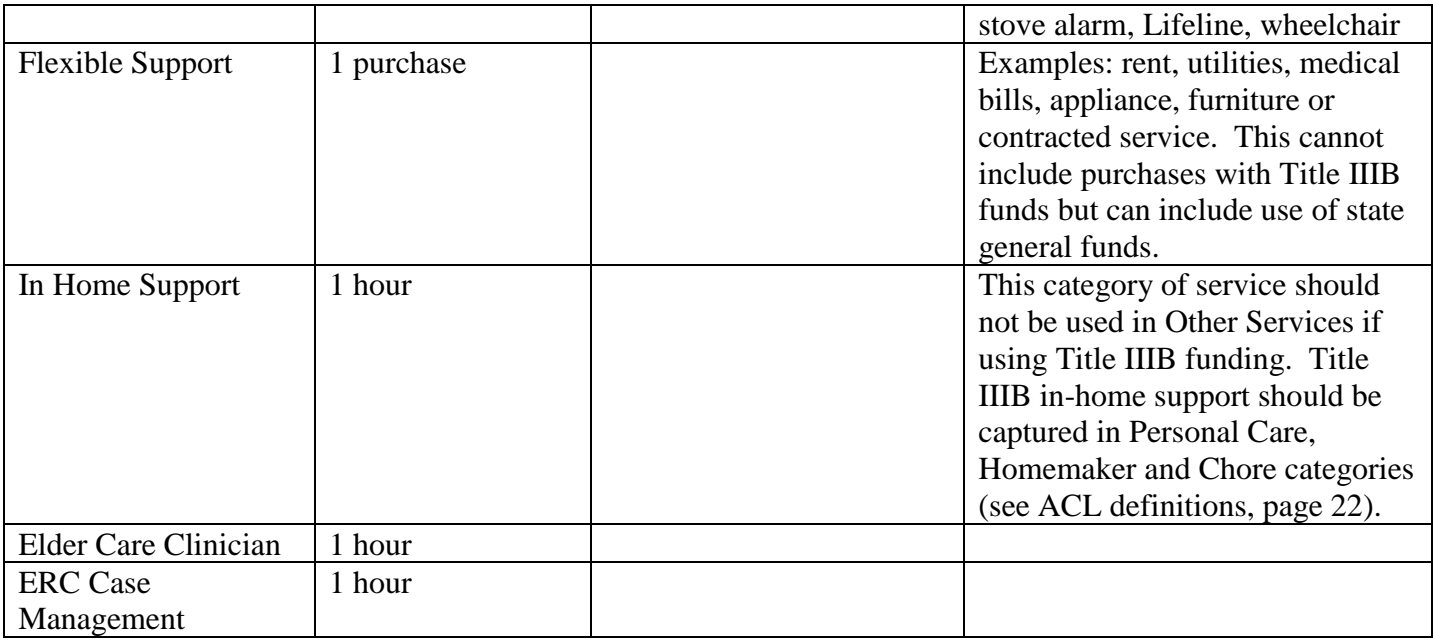

Other technical items of note for FFY18:

- Network Profiles / AAA Staffing Profile (Section III.B): Remember to categorize case management staff as "access / coordination," not "service delivery." Remember to include all agency volunteers, including SCP and RSVP volunteers at the agency in the volunteer category.
- Utilization & Expenditure Profile (Section II.A): For "Number of Providers," remember the definition of "provider" is an agency; not number of staff. See ACL definitions.
- In variance explanations, remember to fill out all fields for each service where a variance is required.

### **Past years' updates:**

### **NEW AS OF FFY 2017 (October 1, 2016 – September 30, 2017)**

*1)* **Other Services – Service Names and Units.** ACL describes Other Services as a "service provided using OAA funds that do not fall into the previously defined service categories." For the categories of service in which all AAAs are providing the service, DAIL is instructing all AAAs to use the same unique Service Name and Service Unit Name. *Please note that even slight changes to Service Names, including capitalization, effects the SPR statewide roll-up, so please pay close attention to these Service Names and Service Unite Names.*

**State Health Insurance Assistance Program.** Unit of Service = 1 contact.

**Home Modification.** Unit of Service = 1 modification.

**Senior Companion Program.** Unit of Service = 1 hour of a senior companion's service time. **Retired Senior Volunteer Program.** Unit of Service = 1 hour of service time.

**Volunteers.** Unit of Service = 1 hour of service time. Please note that "volunteers" is separate from Senior Companion Program and Retired Senior Volunteer Program (RSVP) and should be tracked separately.

**Assistive Technology**. Unit of Service = 1 device or piece of equipment. Examples: adaptive computer, stove alarm, Lifeline, wheelchair, etc.

**Flexible Support**. Unit of Service = 1 purchase/payment. Examples: rent, utilities, medical bills, appliance, or contracted service. This cannot include purchases with Title IIIB funds, but can include use of state general funds.

**Note: In Home Support**. This category of service should not be used in Other Services if using Title IIIB funding. Title IIIB in-home support should be captured in Personal Care, Homemaker and Chore categories (see ACL definitions, page 22).

**Note: Additional Services.** If a AAA provides an additional service not included above, please provide a descriptive name of the service in the Other Services section and attach a detailed definition of the service name and an explanation of the unit of service.

2) **Use of Title IIIB Funds for "Other Services."** ACL has provided new guidance on the usage of Title IIIB OAA funds under the broad category of "Other Services" in Section II.E in SPR. Section 321 of the OAA sets forth the types of costs that may be paid with Title IIIB funds. The costs to which Title IIIB funds are applied should be **supportive service-related.** For example, services such as personal care, chores, housekeeping, case management, legal services, tax preparation assistance and financial counseling, translation services, crime prevention and victim assistance, etc. are all allowable uses of Title IIIB funds.

Title IIIB funds should not be used for payment of living expenses and bills. For example, Title IIIB funds should not be used to rent, security deposits, moving costs, fuel, furnace/appliance/furniture repair, car repair, medical bills, dental bills, etc. Title IIIB funds should not be used for purchase of goods. For example, Title IIIB funds should not be used to purchase household necessities, food, eyeglasses, dentures, appliances, furniture, clothing, pet supplies, etc.

The only exception to the use of Title IIIB funds for purchase of goods can be found in Section  $321(a)(11)$ , which allows assistive technology devices, such as hearing aids, medical alert systems (such as Lifeline™), walkers, wheelchairs, etc.

Home repairs: Per 45 CFR §1321.3, Title IIIB funds may be used for a minor modification of a home that is necessary to facilitate the ability of an older individual to remain at home, and that is not available under other programs, except that *not more than \$150 per client* may be expended for such modification. (A waiver may be sought from ACL if the SUA would like to request a higher limit).

AAAs should maintain documentation to back up expenses paid with Title IIIB funds. This practice will help to ensure that funds are being spent appropriately and will help to justify spending in the event of an audit.

3) **Supplemental Services**. As of FFY18 it is no longer allowable to use a dollar as a unit of service for supplemental services. ACL defines supplemental services as services provided on a limited basis to complement the care provided by caregivers. Examples of supplemental services include, but are not limited to, transportation, home modifications, assistive technologies (including hearing aids, canes, walkers, wheelchairs, etc.), emergency response systems, and incontinence supplies.

### **Units of Service Examples:**

1 one-way transportation ride  $= 1$  unit of service

1 purchase of an assistive technology  $= 1$  unit of service

1 purchase of Lifeline medical alert system = 1 unit of service

1 case of Ensure  $= 1$  unit of service

1 person receiving a home modification  $= 1$  unit of service.

[Please note that per OAA rules, the maximum amount that can be spent on home modifications for one person is \$150.00]

*VT Example: The AAA helps a client install grab bars and buys the client a bath chair. Total units of service = 2.*

If you have questions about how to calculate a unit of service for a particular category of supplemental services at your AAA, please contact Angela Smith-Dieng at [angela.smith-dieng@vermont.gov.](mailto:angela.smith-dieng@vermont.gov)

### **NEW AS OF FFY 2016 (October 1, 2015 – September 30, 2016)**

- 1) The SAMS service of Veterans Care Advising is now mapped to Case Management in NAPIS
- 2) HB Case Management AAA is now mapped to Case Management
- 3) Enhanced Options Counseling is now mapped to Case Management
- 4) As of 2016, CVAA (Champlain Valley Agency on Aging) is not using SAMS for I&R (Information and Referral) and has returned to using REFER. CVAA must still comply with I&R definitions and report data in NAPIS SRT

### **NEW AS OF FFY 2015 (October 1, 2014 – September 30, 2015)**

- 1) NAPIS SRT Software updates must be installed by each SRT user. This installation occurs automatically if you use the link in the Harmony Portal for NAPIS SRT. A new user on a new computer will need to have their IT department download the application from the ACL data community portal and follow the instructions there.
- 2) **Options Counseling:** Options Counseling is recorded in SAMS as a call topic during the call. Any call with Options Counseling will appear in the NAPIS report as an I&R call and will not be identified as Options Counseling. If the call is referred to an options counselor, then a service delivery of Options Counseling is entered in SAMS. This is mapped to case management in the NAPIS report. Any service delivery of Options Counseling entered in SAMS will appear in the NAPIS report as case management.
- 3) **I&R:** The REFER Data Base was migrated to SAMS in June of 2015. All I&R data should have been migrated from REFER so the SAMS I&R NAPIS data should show all calls from 10/1/14 to 9/30/15. Because of this migration AAAS should pay close attention to the I&R numbers in NAPIS. If the numbers don't look right AAAs should carefully review their I&R data in SAMS reports and in REFER reports for data prior to 6/1/15. Due to inconsistencies across agencies about how options counseling was previously reported for NAPIS, there may be big variances in both I&R and in case management which may be explained by our new standardized process for recording Options Counseling.

### **NEW AS OF FFY 2014 (October 1, 2013 – September 30, 2014)**

1) "Cash and Counseling" is now known as "Self-Directed Care" and a more complete definition is included. (Please consult the most recent NAPIS Reporting Requirements for all definitions at the ACL data community web site. The link is provided in Section IV.)

- 2) "Health Promotion" is now known as "Health Promotion and Disease Prevention" though its SPR definition remains unchanged. In addition, information on the reporting of evidence-based Title III-D services is provided in the definition sections.
- 3) The term "severe" has been omitted from the definition of "Child" to align the SPR definition with the OAA. Please note the new definition in the most recent NAPIS Reporting Requirements. **Note:** The OAA still required that priority be given to grandparents caring for children with severe disabilities including children with severe disabilities.
- 4) New Caregiver programs, Kinship Care and Outreach, recorded in SAMS. All FCSP services can be recorded directly in these programs and NAPIS SRT maps these services to same FCSP service categories for caregivers in NAPIS SPR.

### **SECTION IV. AAA PROCEDURE DETAIL**

### **Data and Definitions:**

Each AAA is responsible for the collection and entry of the required OAA data and information for their agency. This responsibility includes reading and understanding the NAPIS SPR data elements, report definitions and transmittal requirements in the most recent NAPIS Reporting Requirements. Each AAA must also understand how to use the most recent version of the NAPIS SRT. The manual for this and the most recent NAPIS Reporting Requirements are available at [https://www.napisdata.us/NapisSrt.](https://www.napisdata.us/NapisSrt)

It also means ensuring that all intake and registration and assessment forms used by the AAA and/or at the contractor level capture all of the ACL required data for the particular service being provided. Each AAA is also responsible for reviewing the data to ensure that data submitted to DAIL is complete, accurate, and conforms to the definitions and requirements established by the ACL. AAAs are expected to review their data entry throughout the year for completeness and accuracy and run reports, and make changes as necessary to improve the completeness and accuracy of the reports. In order to allow time for each agency's internal review of NAPIS before it is submitted to DAIL, all demographic and service data for the reporting Federal Fiscal Year (FFY) must be entered into the individual agency's database **on or before November 15**.

### **Basic Data Integrity**

- 1. Services must always be associated with expenditures, and expenditures must always be associated with services. Thus, AAAs must ensure that there is an expenditure in the AAA financial records for all service categories entered. For example, personal care services should not be reported if there is no personal care services expenditure in the financial records. Conversely, if personal care service expenditures are reported, service units must be reported. Within each AAA, business office staff and other management staff must communicate to ensure that there is an expense category for each service that is recorded in SAMS for NAPIS.
- 2. Ensure that knowledgeable staff (data management, program, and fiscal) review summary data.
- 3. Ensure that NAPIS expenditure data is consistent with financial audit information.
- 4. Use the most recent ILA version so that ADLs and poverty can be recorded correctly for NAPIS SPR. If an earlier version is used, ADL counts may be missing. Also be sure to record poverty, Nutrition Risk score, ethnicity and race in the ILA.
- 5. When the AAA enters NAPIS SPR data from a source other than SAMS, including financial data, the AAA must document the alternate data source and forward this to DAIL with attached analysis reports.

#### *6. Note that once ACL has certified the state report, no data can be corrected or changed. For NSIP meals, this may have an impact on funding for the entire state.*

Each AAA will review the NAPIS SPR requirements, **including the service definitions and unit definitions contained at the end of the report, and ensuring that services, clients and expenditures are reported accurately and in accordance with the definitions.** As part of this process, each AAA shall designate one staff who will be responsible for joining the ACL Data Community, monitoring the community for changes in NAPIS SPR requirements and procedures, and obtaining important resource and informational materials from the community, and relaying information obtained from the community to other AAA staff involved for AAA reporting.

Data for the NAPIS SPR report will be obtained through the on-going entry of data into the SAMS database and, as necessary, from the appropriate AAA program and fiscal staff responsible for management and oversight of the various OAA programs and services. This includes the financial data that must currently be manually entered in the NAPIS SPR because it is not recorded in SAMS. **Financial data as reported in NAPIS SPR must match the data reported in the AAA financial audit.** AAAs shall provide the financial data in the NAPIS SPR format to the DAIL Business Office (BO) for review prior to entering it into NAPIS SPR. AAAs must enter and verify the expenditure data into NAPIS SPR.

### **Running/submitting/exporting NAPIS and analysis reports**

**Running NAPIS SPR Report –** *note these instructions may vary slightly with the release of SRT 3.1.*

- A. SAMS users can login to the Harmony portal, non-SAMS users will have a website login from ACL
- B. Click on NAPIS SRT in the applications section of the Harmony portal, use the portal Id and PW
- C. The ACL Reporting module will open, click on State Program Reports
- D. The list of all previous reports will appear as well as a task bar on the top
- E. Click on New in the task bar
- F. In the report source box click on SAMS Report
- G. In the Fiscal year box choose the FFY for the report
- H. In the comments box type in a description of the report such as CVCOA FFY16 1<sup>st</sup> run
- I. Check the box next to Copy Developmental Accomplishments if you want to copy accomplishments from previous year as a base for the current year
- J. Click OK
- K. Save the report

#### **Run Analysis reports Yearly Comparison Report**

- 1 Login to NAPIS SRT
- 2 Click Analyze in the Task Bar
- 3 Choose which Yearly Comparison Report you want to use
- 4 Choose earliest report year of the comparison for Fiscal Year 1
- 5 Choose current report year of the comparison for Fiscal Year 2
- 6 Click Run Report
- 7 Click on the Export icon
- 8 Save the report on your c: drive
- 9 Send email to DAIL SUA and attach report

DAIL/State Unit on Aging NAPIS Reporting Procedures Revised October, 2018 Page 11 of 19

10 Attach an SPR Variance Explanation Report of any changes greater than 10%

#### **Service Unit and Expenditure Report**

- 11 Login to NAPIS SRT
- 12 Click Analyze in the Task Bar
- 13 Choose Service Unit and Expenditure Report
- 14 Choose current report year FFY
- 15 Click Run Report
- 16 Click on the Export icon
- 17 Save the report on your c: drive
- 18 Send email to DAIL SUA and attach report
- 19 Attach an SPR Variance Explanation Report of any changes greater than 10%

#### **National Family Caregiver Support Program**

- 20 Login to NAPIS SRT
- 21 Click Analyze on the Task Bar
- 22 Choose National Family Caregiver Report Program
- 23 Choose current report year FFY
- 24 Click Run Report
- 25 Click on the Export icon
- 26 Save the report on your c: drive
- 27 Send email to DAIL SUA and attach report

#### **Submitting Report from AAA to State**

- 1. After entering all manual data and validating the report you can submit to DAIL
- 2. Login to NAPIS SRT
- 3. Highlight the report you want to submit
- 4. Click the submit button (this allows DAIL to see the report)

#### **Requirements for Area Agency on Aging Review of NAPIS SPR Reports**

- A. Once the required data have been entered into SAMS, the AAA must conduct an internal review of the data, which must include a comparison of the data reported in the prior FFY, including the core demographic, programmatic and financial data. After the AAA has entered its data in SAMS (including expenditures, etc.) for the year, the following reports must be run from the NAPIS SPR Reporter:
	- 1. New NAPIS SPR report (from SAMS data to generate new NAPIS SPR FY Report, and enter all manual data in this report).
	- 2. From the Analyze Reports section of the NAPIS SPR Reporter run:
		- i. Yearly comparison;
		- ii. National Family Caregiver Support Program; and
		- iii. Service Unit and Expenditures report.

Once the NAPIS SPR report has been run, the AAA shall run the reports listed above again, review and revise them until the AAA is confident that the NAPIS SPR report is correct. AAA reviewers shall look closely at increases and decreases of 10% or greater in people served, units or expenditures for possible necessary revisions to the report. AAAs must also review their reports and identify those data sets where there is 10% or greater missing data. The AAA shall submit the NAPIS SPR report along with copies of the final reports to DAIL. In addition, for any aspect of the reports submitted to DAIL that includes increases or decreases of 10% or greater, or 10% or greater missing data, the AAA shall attach a narrative providing an explanation for the increase, decrease, or 10% or greater missing data, including for missing data, the AAA's plans to achieve under 10% missing data.

AAA staff familiar with the history of the various programs and services being reported shall review data, including expenditures and service units. If any discrepancies are identified, the AAA will be responsible for investigating the cause of the discrepancy(ies) and making any necessary corrections **before submitting the NAPIS SPR report to DAIL**. If the AAA manually enters any data into SAMS (including modifications to SAMS NAPIS SPR raw data), these changes must be described on the AAA Reporting Verification Form, including the alternative data source or methodology.

B. The AAA Executive Director or designee shall review the data for the AAA before submission to DAIL, including a comparison of the data for the current year to the data for the previous year and all other reports described in Section A above.

### **AAA validation of NAPIS SRT data**

If there were no manual additions or corrections to the data, the data would be internally and logically consistent. However, because all the data needed for reporting is not maintained within SAMS, some data must be entered manually into the NAPIS SPR reports. This means that AAA data management staff, program staff, and fiscal staff must review and validate relevant data elements.

Examples of data that is currently entered manually by Vermont AAAs:

- service expenditures and program income (page 22 section IIA)
- service units for congregate meals and for home delivered meals (page 22 section IIA)
- service units for information and assistance (page 22 section IIA)
- staffing profile (page 28 section III)

Each AAA must run NAPIS SPR reports from their own database, and validate their own data. There is a Validate Report button in the NAPIS SRT which will validate that the data is internally and logically consistent. A NAPIS SPR report cannot be submitted until the report is electronically validated. Once validated, each AAA must submit the NAPIS SPR report via the submit button in NAPIS SRT. This will automatically show the submitted report in the DAIL NPS SRT. DAIL rolls up the individual AAA reports into a state report, reviews and validates and verifies the data, and submits the report to ACL via the submit button in NAPIS SRT.

During the course of the year, AAAs are expected to check the data on a regular basis to ensure that the AAA is keeping up with data entry and that the data are complete and accurate. The NAPIS SPR consumer listing report can be used to identify people missing NAPIS SPR data. There are a host of additional service reports that can be run in SAMS to check for complete and accurate data.

### **SECTION V. DAIL NAPIS STATE REPORT PROCEDURE DETAIL**

A. Upon receipt of each AAA NAPIS SPR Report, the DAIL State Unit on Aging (SUA) will coordinate the NAPIS report review committee including DAIL staff from the Policy, Planning and Analysis Unit (PPAU) and Business Office (BO). The State Unit on Aging Director or designee is responsible for involving other DAIL staff as appropriate in this process.

DAIL State Unit on Aging (SUA) Director or designee will send a comprehensive summary of all discrepancies or questions to the AAA Executive Director for clarification or resolution. Any changes to the AAA NAPIS SPR Report will be made with the approval of the AAA Executive Director. A revised NAPIS SPR, Yearly Comparison, National Family Caregiver Support and Service Unit and Expenditure report will be run and submitted by the AAA to DAIL SUA along with the narrative explanation via email to: Angela Smith-Dieng [\(Angela.Smith-Dieng@vermont.gov\)](mailto:Angela.Smith-Dieng@vermont.gov).

Upon receipt of the revised AAA report and narrative, SUA will coordinate the NAPIS report review committee for a second review. The State Unit on Aging Director or designee is responsible for involving other DAIL staff as appropriate in this process.

B. Once all discrepancies/questions have been resolved for each AAA, the SUA shall submit the State NAPIS SPR to the ACL and work with ACL staff to achieve the final federal approval of the State Report. This shall represent the final NAPIS SPR data for each AAA at both the state and federal levels.

#### **Running/submitting/exporting NAPIS and analysis reports**

#### **Running a state rollup NAPIS SPR Report (done by DAIL SUA Staff) -** *as above note these*

*instructions may vary slightly with the release of SRT 3.1.*

- A Login to NAPIS SRT from the Harmony portal
- B Click on State Program Reports
- C Click on New
- D In the report source box, click on Rollup Report
- E In the Fiscal year box, choose the FFY for the report
- F Enter the report name (example State Rollup FFY 2016 1st)
- G In the Select Reports box, choose the most recent report from each AAA.
- H In the comments box, type in a description of the report such as State Rollup FFY16 1<sup>st</sup> run
- I Check the box to copy accomplishments if you want to copy accomplishments from previous year as a base for the current year
- J Click OK
- K Save the report

#### **Run Analysis reports (done by AAA staff)**

Yearly Comparison Report

- 1 Login to NAPIS SRT
- 2 Click Analyze on the Task Bar
- 3 Choose the Yearly Report to run
- 4 Choose earliest report year of the comparison for 1<sup>st</sup> year
- 5 Choose current report year of the comparison for  $2<sup>nd</sup>$  year
- Choose your Agency (AAA) from the organization option
- Click Run Report
- Click on the Export icon
- Save the report on your c: drive
- Send email to DAIL SUA committee and attach report
- Also attach explanation of any changes greater than 10%

#### **Service unit and expenditure report (done by AAA staff)**

- Login to NAPIS SRT
- Click Analyze on the Task Bar
- Choose Service Unit and Expenditure report
- Choose current report year FFY
- Choose your Agency (AAA) from the organization option
- Click Run Report
- Click on the Export icon
- Save the report on your c: drive
- Send email to DAIL SUA committee and attach report
- Also attach explanation of any changes greater than 10%

#### **National Family Caregiver Support Program (done by AAA staff)**

- Login to NAPIS SRT
- Click Analyze on the Task Bar
- Choose National Family Caregiver Report Program
- Choose current report year FFY
- Choose your Agency (AAA) from the organization option
- Click Run Report
- Click on the Export icon
- Save the report on your c: drive
- Send email to DAIL SUA committee and attach report
- Also attach explanation of any changes greater than 10%

#### **Submitting Report from State to ACL (done by DAIL SUA Staff)**

- 1. After reviewing and validating and verifying the report you can submit to ACL
- 2. Login to NAPIS SRT
- 3. Highlight the report you want to submit
- 4. Click the Submit button (this allows ACL to see the Final report)

#### **SECTION VI. PROGRAMS & SERVICES REQUIRING SPECIAL ATTENTION in FFY17 and FFY18**

Because services for caregivers (Sections II.B and II.C of the NAPIS Report) have provided AAAs with past confusion, the SUA is highlighting these ACL definitions below and providing examples:

#### **Services to Caregivers:**

**Counseling -- (1 session per participant = 1 unit of service)** Counseling to caregivers to assist them in making decisions and solving problems relating to their caregiver roles. This includes counseling to individuals, support groups, and caregiver training (of individual caregivers and families).

*VT Example: The AAA provides a six-week series of Powerful Tools for Caregivers classes. 10 family caregivers attend every classes. Total units of service = 60 sessions.* 

**Respite Care -- (1 hour = 1 unit of service)** Services which offer temporary, substitute supports or living arrangements for care recipients in order to provide a brief period of relief or rest for caregivers. Respite Care includes: (1) In-home respite (personal care, homemaker, and other in-home respite); (2) respite provided by attendance of the care recipient at a senior center or other nonresidential program; 3) institutional respite provided by placing the care recipient in an institutional setting such as a nursing home for a short period of time as a respite service to the caregiver; and (for grandparents caring for children) summer camps. If the specific service units purchased via a direct payment (cash or voucher) can be tracked or estimated, report those service unit hours. If not, a unit of service in a direct payment is one payment.

*VT Example: The AAA works with the family caregiver to have the care recipient spend one-day a week, 5 hours a day, for one month at a nearby Adult Day Center. Total units of service = 20 hours.*

**Supplemental services** – Services provided on a limited basis to complement the care provided by caregivers. Examples of supplemental services include, but are not limited to, home modifications, assistive technologies (including hearing aids, canes, walkers, wheelchairs, etc.), emergency response systems, and incontinence supplies.

### **Units of Service:**

1 one-way transportation ride  $= 1$  unit of service

1 purchase of an assistive technology  $= 1$  unit of service

1 purchase of Lifeline medical alert system = 1 unit of service

1 case of Ensure  $=$  1 unit of service

1 person receiving a home modification = 1 unit of service.

[Please note that per OAA rules, the maximum amount that can be spent on home modifications for one person is \$150.00]

*VT Example: The AAA helps a client install grab bars and buys the client a bath chair. Total units of service = 2.*

**Information Services (1 activity = 1 unit of service)** -- A service for caregivers that provides the public and individuals with information on resources and services available to the individuals within their communities. [Important Note: service units for information services are for activities directed to large audiences of current or potential caregivers such as disseminating publications, conducting media campaigns, and other similar activities.]

*VT Example: The AAA publishes an article about resources for family caregivers in the local paper. Total units of service = 1. Do not count readership or "hits" to publisher's website.* 

**Access Assistance (1 contact = 1 unit of service)** -- A service that assists caregivers in obtaining access to the services and resources that are available within their communities. To the maximum extent practicable, it ensures that the individuals receive the services needed by establishing adequate follow-up procedures. [**Note:** Information and assistance to caregivers is an access service, i.e., a service that: (A) provides individuals with information on services available within the communities; (B) links individuals to the services and opportunities that are available within the communities; (C) to the maximum extent practicable, establishes adequate followup procedures. Internet web site "hits" are to be counted only if information is requested and supplied.]

*VT Example: A family caregiver calls the Senior Helpline for information about respite. After a few days the caregiver calls back for information about support groups. Total units of service = 2.* 

AAAs should contact the SUA if questions arise about how to categorize or calculate services for caregivers as outlined above.

#### **SECTION VII. RESOURCES**

#### **NAPIS SPR Reporting Requirements**

NAPIS SPR data elements, report definitions and transmittal requirements in the most recent NAPIS Reporting Requirements is available on the SRT website at: [https://www.napisdata.us/NapisSrt.](https://www.napisdata.us/NapisSrt) In order to access this website, you must request a login from [customersupport@mediware.com](mailto:customersupport@mediware.com) if you do not already have an account.

All NAPIS AAAs are responsible for reviewing the authorizing language in the Older Americans Act for specific eligibility criteria and program requirements. For example, the OAA contains specific criteria and requirements for home-delivered and congregate (community) meals, and family caregivers. The OAA can be accessed at the ACL website: [https://www.acl.gov/about-acl/authorizing-statutes/older-americans-act.](https://www.acl.gov/about-acl/authorizing-statutes/older-americans-act)

#### **NAPIS SRT Manual**

On the SRT website, the new SRT 3.1 Release Notes and User Guide are available. In order to access this website, you must request a login from [customersupport@mediware.com](mailto:customersupport@mediware.com) if you don't already have one.

#### **NAPIS Service Mapping**

Service mapping of SAMS services to NAPIS report categories can be found in the service map button in the NAPIS SRT. DAIL PPAU maintains the service mapping and it cannot be changed by agencies. If mapping needs to be added or modified contact PPAU.

### **Verification Steps During the Year- Checklist**

Before each AAA runs its NAPIS SPR report, the AAA must complete the following tasks:

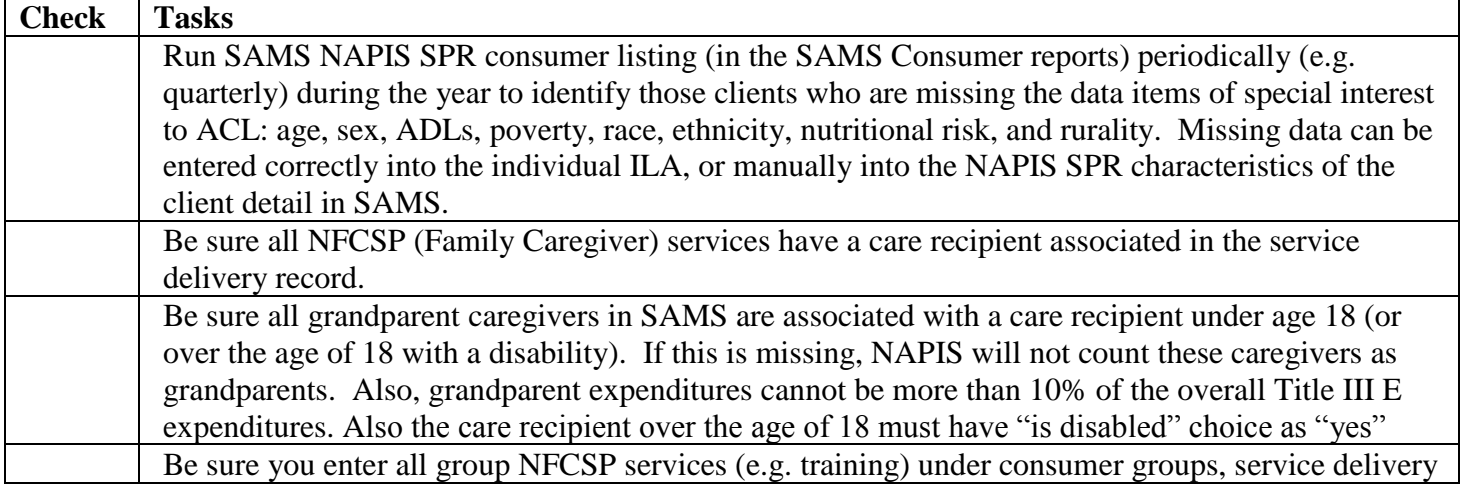

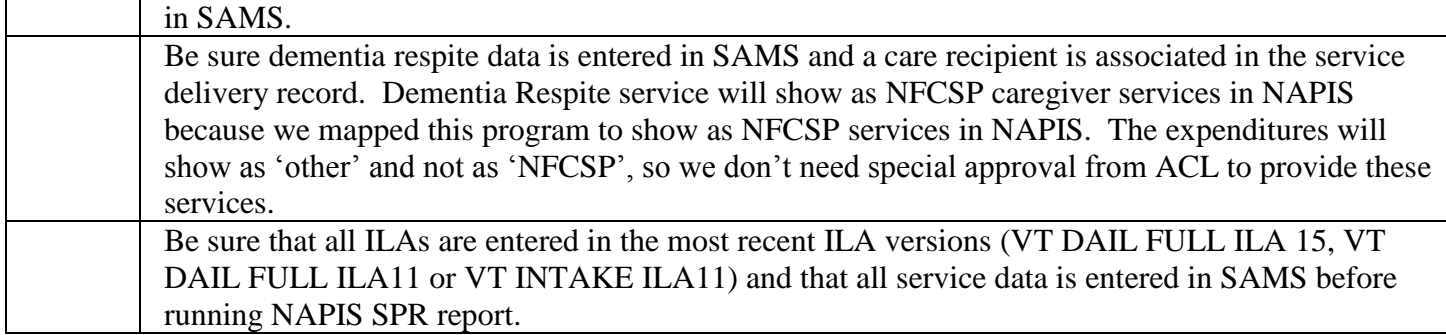

# **Verification Steps before running the NAPIS SPR Report - Checklist**

In preparing NAPIS SPR reports, each AAA must complete the following tasks:

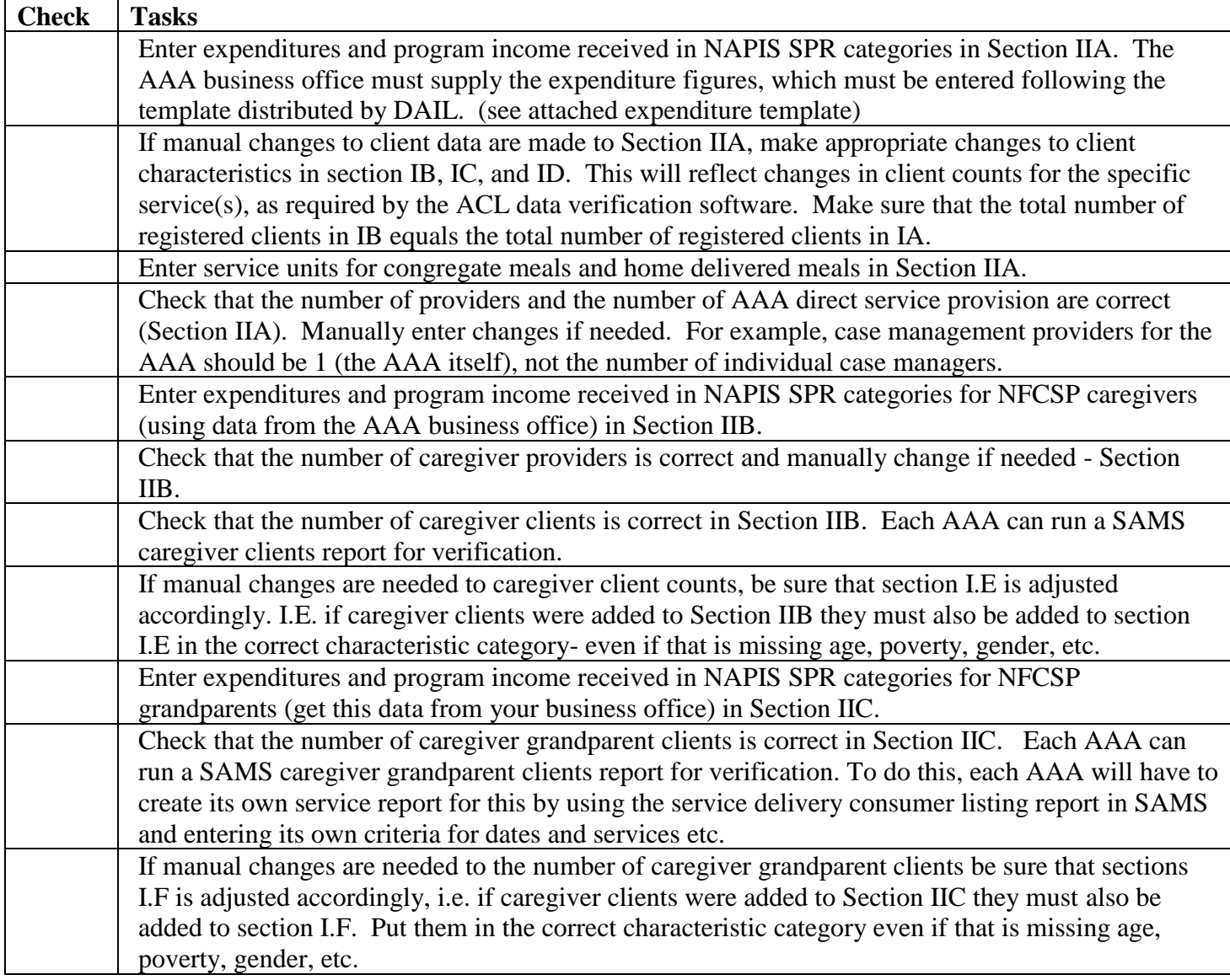

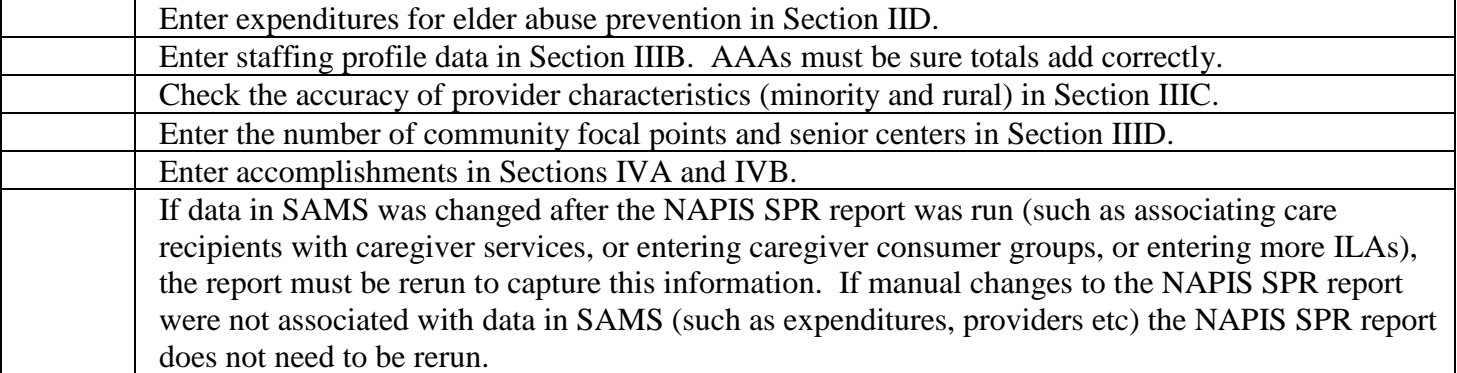

# **Verification Steps after running the NAPIS SPR Report- Checklist**

After running NAPIS SPR reports, each AAA must complete the following tasks:

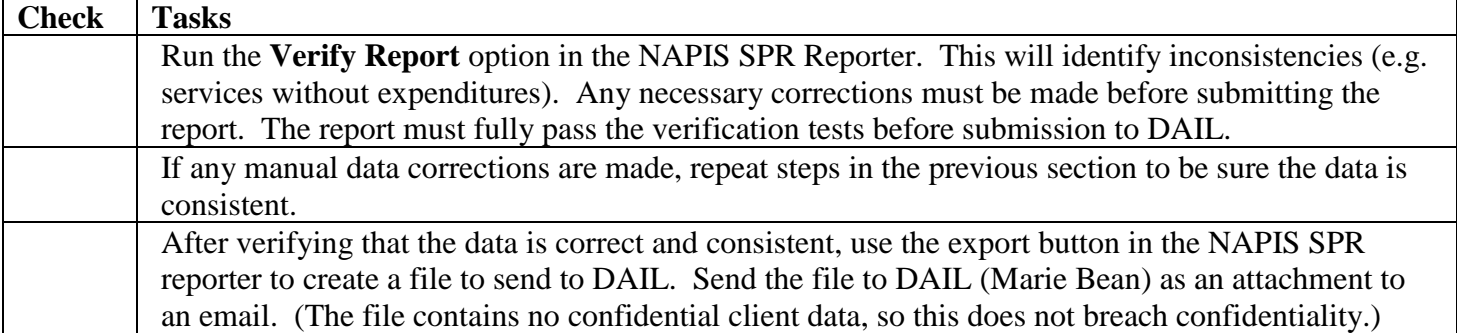

#### **Acronyms**

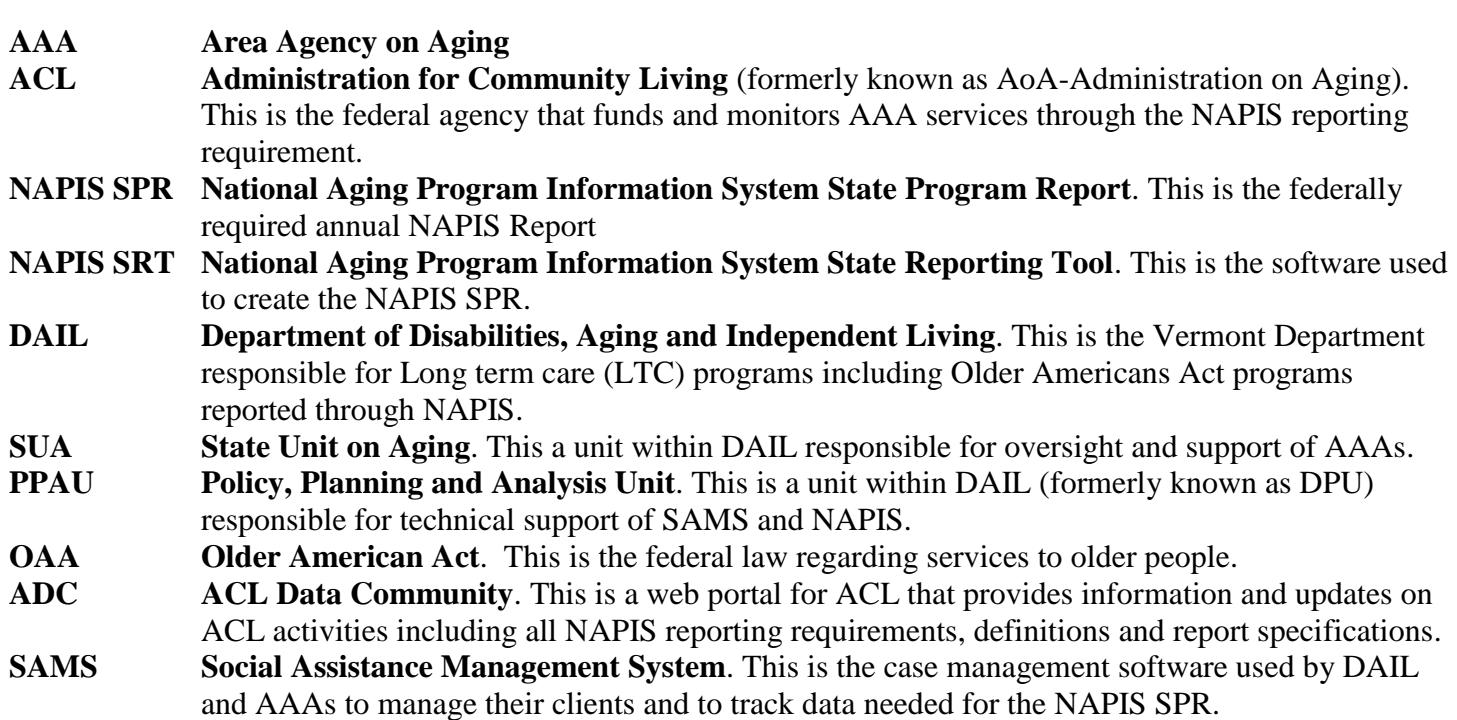

**BO Business Office**. This is a unit within DAIL that deals with financial issues.<br>**NECSP National Family Caregiver Support Program**. This is a program defined b

National Family Caregiver Support Program. This is a program defined by the ACL to provide services for caregivers.